# **Account Setup**

### May 12, 2013

## **Contents**

| 1 | Do you have an active CS Network account?             | 2 |
|---|-------------------------------------------------------|---|
| 2 | If You Have Never Had A CS Account                    | 2 |
| 3 | If/When You Have A CS Account                         | 4 |
| 4 | If You Have Problems                                  | : |
|   | 4.1 Account Problems: Contacting the CS Systems Staff | : |
|   | 4.2 Problems with Website Registration                | : |

### 1 Do you have an active CS Network account?

**Important:** The CS Dept maintains its own network of PCs and Unix machines. These are separate from the general University PCs maintained by the OCCS (Office of Computing and Communications Systems). In this course, you need a CS network account, which is entirely separate from the general University account you get from OCCS.

If you had a CS account in the past (if you took other CS courses, you probably did), it should be reactivated. Try logging in on one of the CS lab PCs (in Dragas 1103G or E&CS 3104)

If you aren't sure if you have had one or have forgotten your login, check with the system staff.

#### 2 If You Have Never Had A CS Account

- 1. Browse to http://www.cs.odu.edu and click on "Account Creation".
- 2. After following the account creation procedure, use the browser to view your ODU email and wait for the authentication message.
- 3. After authenticating, you will probably need to finish the steps below on another day.

#### 3 If/When You Have A CS Account

1. Log in on one of the Windows PCs.

If you are on-campus, the CS Dept has labs in Dragas and E&CS.

If you are off-campus, you can do this via the Virtual PC Lab.

Open a browser and go to the CS Dept home page. Look for the link to the "Virtual Computing Lab". Follow the instructions given there under "Connecting" to open a *Remote Desktop Connection* to a virtual lab machine.

- If you have a CS account login, but have forgotten your password, or if your account is not working, contact the system staff.
- 2. Read the Section 1 lecture notes for CS252 and do the first assignment ("Logging In").

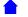

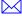

- If you had taken CS252 in a previous semester, do this anyway because things may have changed. But do not actually submit the Logging In assignment.
- 3. Follow the instructions here to log in to one of the CS Dept.'s Unix machines.

If you are able to log in, give the command "pwd". It should respond "/home/yourLoginName"

• If you see anything else (most likely, just "/"), then there was a problem with your account setup. Contact the system staff.

If all looks OK, then give the command "exit" to log out.

4. Read the Syllabus and other information on the CS333 Policies page.

#### 4 If You Have Problems

#### 4.1 Account Problems: Contacting the CS Systems Staff

**Important**: the CS Dept.'s computing facilities are separate from the general University facilities run by the OCCS. OCCS staff at the Technical Support Center in Webb Center cannot, in most cases, help you with account problems on the CS Dept. network. To contact the CS Dept systems staff:

- Use the Help Kiosks in the CS computing labs in Dragas 1103G or in E&CS 3104
- Use the online Help Chat at http://chat.cs.odu.edu:8080, or
- Send email to root@cs.odu.edu

#### 4.2 Problems with Website Registration

If you encounter problems when trying to register with either the CS250 or CS252 websites, it's probably not something the CS systems staff can help with, because if you have done the prior steps, we already know you have a working account.

• Make sure you have read the instructions and responses on the "Course Log In Failed" page carefully.

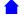

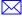

- Note in particular that you must be registered for the CS course before you can register with its website, and you must have an active CS account before you can register with the course website. Furthermore, there can be a delay of up to 24 hours from when you first register for the course or create your CS account and when that information is available to the website. Until then, you will not be able to register with the website.
- Contact the course instructor (cs333@cs.odu.edu) if that does not resolve the problem.

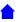

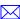